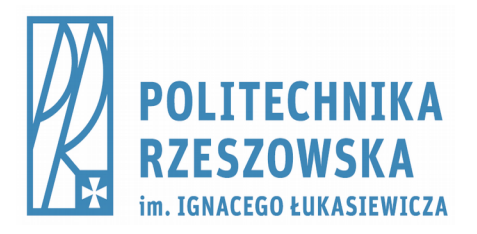

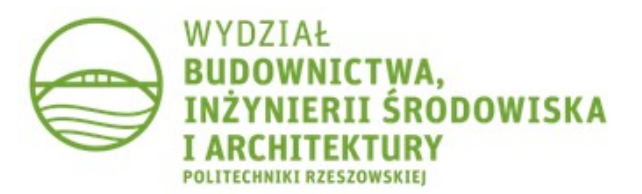

### Metody obliczeniowe

### **MES – Płyta** Modelowanie i statyka płyt w programie Robot

## Wprowadzenie do modelowania płyt

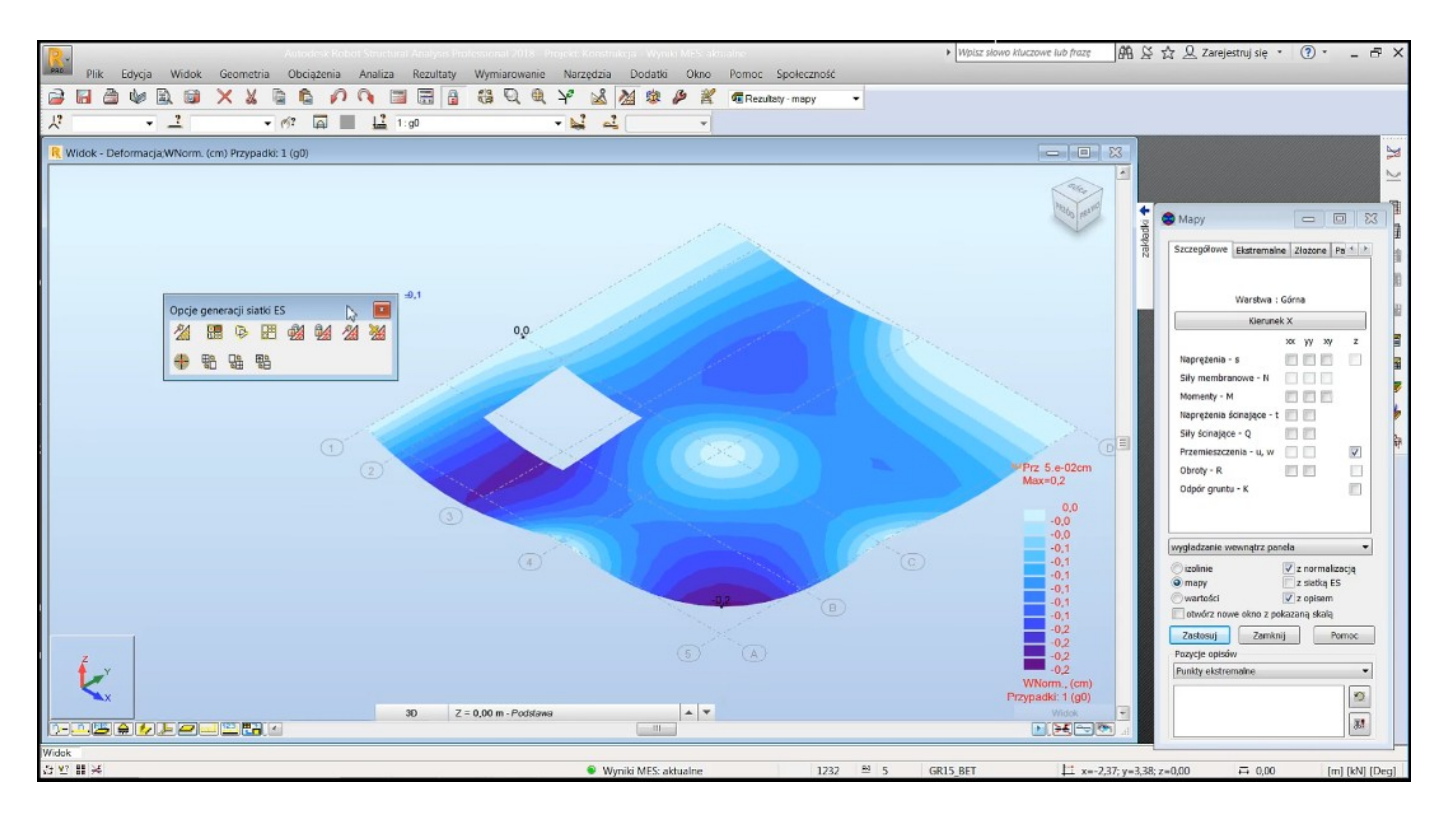

#### <https://youtu.be/4LtSUs84nMY>

### Materiały do indywidualnego studiowania

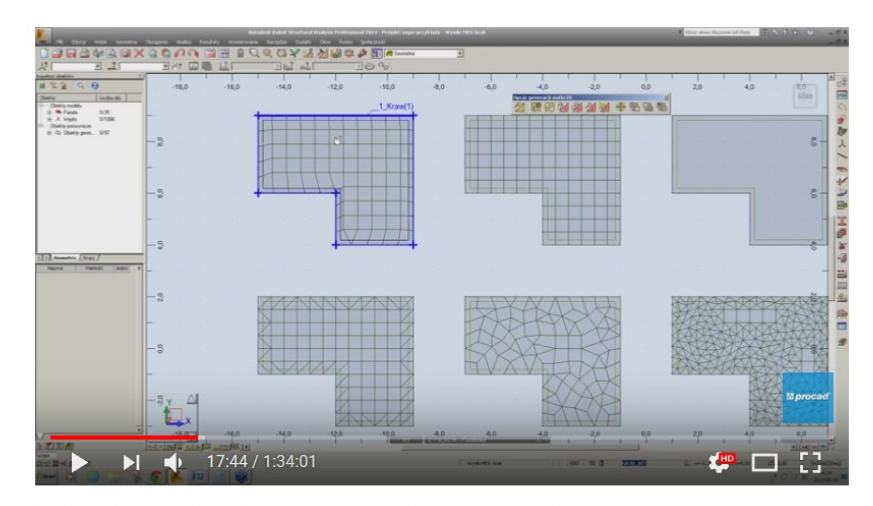

Metoda Elementów Skończonych w Autodesk Robot 2014, czyli nie szukaj dziury w całym

#### [https://www.youtube.com/watch?](https://www.youtube.com/watch?v=2UBNpPxp0z0) [v=2UBNpPxp0z0](https://www.youtube.com/watch?v=2UBNpPxp0z0)

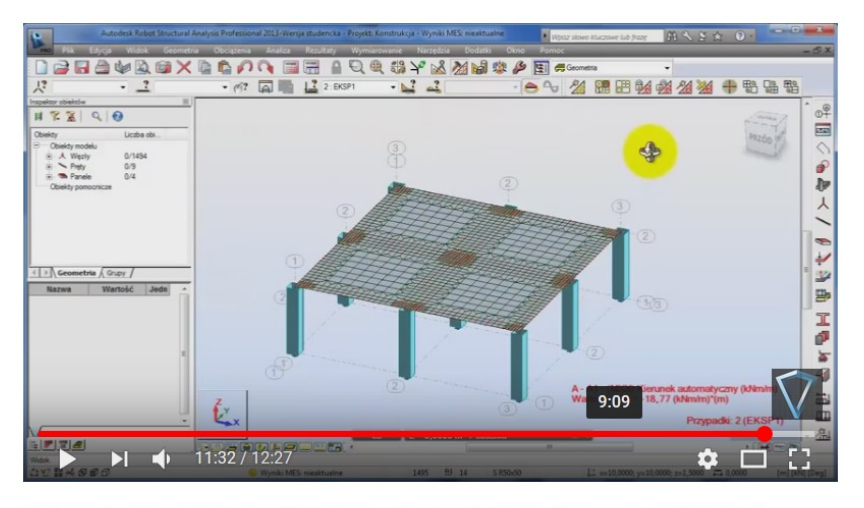

Autodesk Robot Structural Analysis - Strop płytowo-słupowy - siatkowanie

#### [https://www.youtube.com/watch?](https://www.youtube.com/watch?v=TBhyzJGNa_E) [v=TBhyzJGNa\\_E](https://www.youtube.com/watch?v=TBhyzJGNa_E)

### Założenia

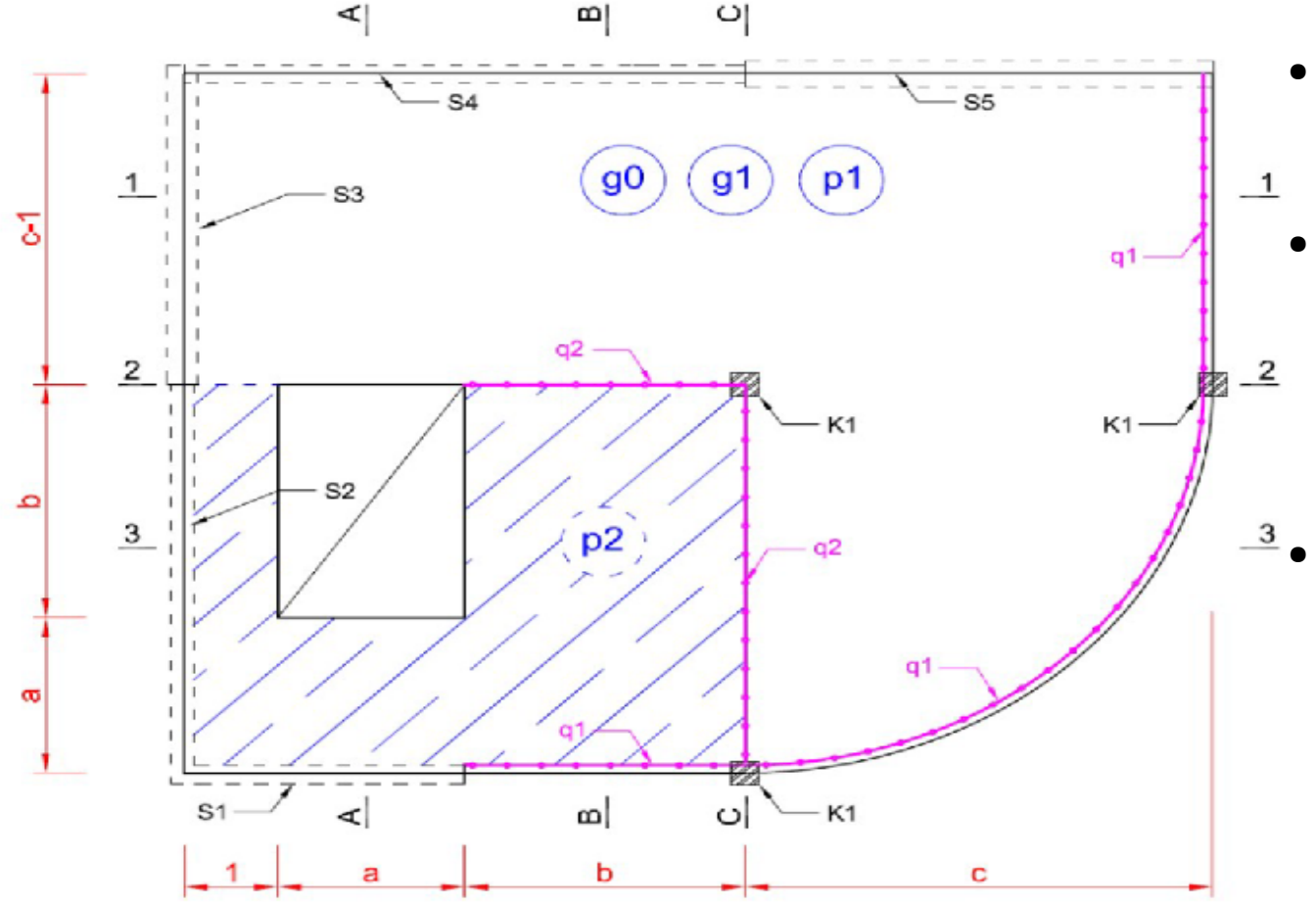

- **Materiał** 
	- beton C20/25
- Podpory
	- Słupy K1
	- Ściany S1-S5 (występują zależnie od wariantu)
- Obciążenia
	- Stałe g0 (ciężar własny), g1 [kPa], q1, q2 [kN/m]
	- Eksploatacyjne p1, p2 [kPa]

## Założenia

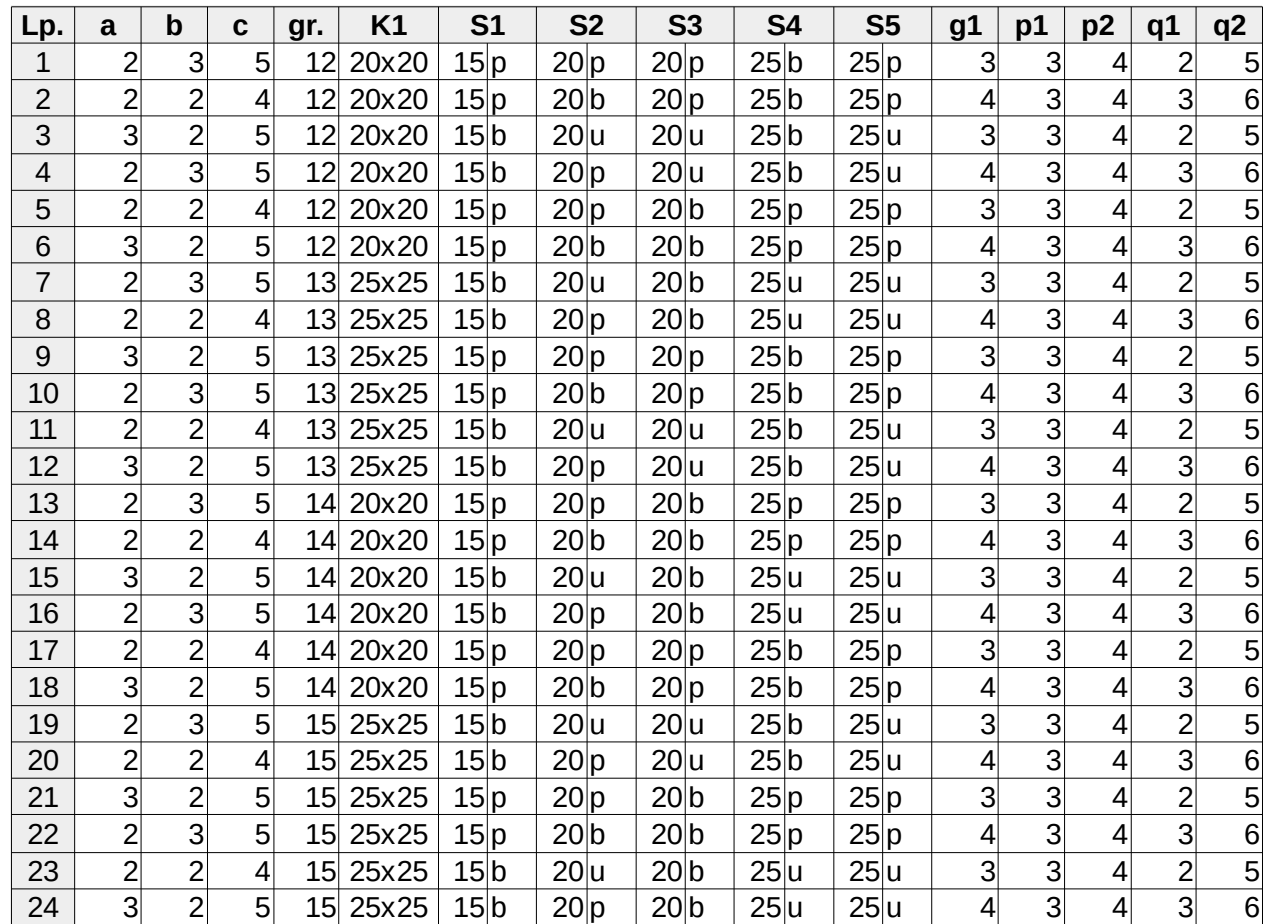

- Oznaczenia:
	- gr. grubość płyty
	- b brak ściany
	- p podparcie przegubowe
	- u utwierdzenie

## Założenia

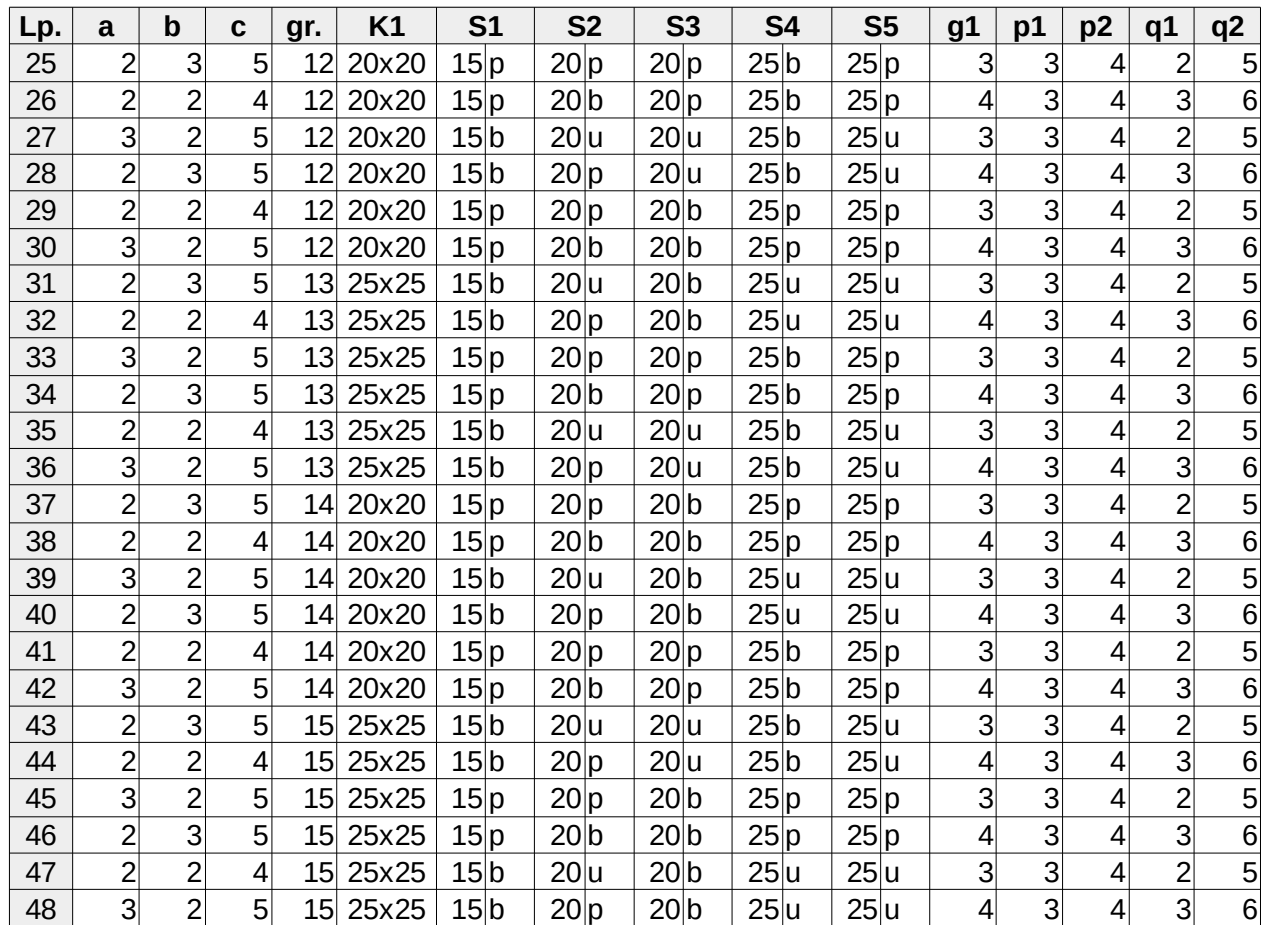

- Oznaczenia:
	- gr. grubość płyty
	- b brak ściany
	- p podparcie przegubowe
	- u utwierdzenie

# Opis modelu płyty

- 1. Model MES zbudować zgodnie z założeniami przedstawionymi na rysunku.
- 2. Uwzględnić kombinacje obciążeń:

a) kom $1 = 1,35*(q0+q1) + 1,05*(p1+p2) + 1,05*(q1+q2)$ ,

- b) kom2 =  $1,0*(q0+q1) + 1,0*(p1+p2) + 1,0*(q1+q2)$ ,
- c) kom3 =  $1,15*(q0+q1) + 1,5*(p1+p2) + 1,5*(q1+q2)$ ,
- 3. Siatka MES ma uwzględniać:
	- a) zagęszczenie elementów w okolicy słupów, np. poprzez emitery.
	- b) zagęszczenie elementów przy podporach liniowych.

### Sprawozdanie

#### **Sprawozdanie powinno zawierać następujące elementy:**

#### **Zakres na ocenę 3,0**

Strona tytułowa

- 1. Dane do obliczeń (grubość płyty, informacje o materiale i obciążeniach)
- 2. Zwymiarowany model geometryczny płyty z uwzględnieniem zdefiniowanych podpór
- 3. Siatkę MES
- 4. Wyniki obliczeń w postaci map rozkładu:
- momentów zginających (dla kom1),
- ugięć płyty (dla kom2).
- 5. Spostrzeżenia i wnioski.

#### **Dodatkowo na ocenę 4,0**

5. Siatkę MES z uwzględnieniem:

- zagęszczenie elementów w okolicy słupów (np. poprzez emitery)
- zagęszczenie elementów przy podporach liniowych.
- 6. Porównanie map rozkładu momentów zginających (dla kom1):
- bez uwzględniania redukcji sił nad podporami,
- z uwzględnieniem redukcji sił nad podporami,

#### **Dodatkowo na ocenę 5,0**

7. Profile we wskazanych przekrojach 1-1, 2-2, 3-3 i A-A, B-B, C-C (dla kom3):

• dla momentów zginających (z redukcją) – osobne rysunki zbiorcze dla  $M_{xx}$  i  $M_{yy}$ .

• dla sił poprzecznych (z redukcją) – osobne rysunki zbiorcze dla Qxx i Qyy.

## Sposób oceniania

Ocena z części laboratoryjnej przedmiotu zależy w dużej mierze od terminu oddania sprawozdania i wiedzy na temat tego co w projekcie zostało zrobione. Ocena zależy też od zakresu sprawozdania z wykonanych obliczeń.

#### **Pliki**

- Sprawozdanie w formie pliku PDF o nazwie **(bez polskich liter)** wg schematu: **NazwiskoImie\_LPXX\_P.pdf** należy skopiować na dysk P: do odpowiedniego katalogu zgodnie z numerem grupy laboratoryjnej.
- Na życzenie prowadzącego należy skopiować na dysk P: plik Robota o analogicznej nazwie: **NazwiskoImie\_LPXX\_P.rtd**.